Date de création : 07/02/22 Date de Mise à Jour : 25/03/22 Version v21.0

# **Affectation / désaffectation automatique des contrats**

### **Objectif**

Le traitement d'affectation désaffectation automatique des contrats est utilisé par exemple, dans le cas où les contrats sont crées après la saisie des Bons d'Apport ou les livraisons vente céréales ou bien si l'affectation en saisie de pièces est désactivée. Il est possible d'affecter/désaffecter des contrats d'achat, de vente ou d'engagement.

Dans le cas ou un bon d'apport a déjà subit un **rachat ou une reprise partielle**, il sera impossible de lui affecter directement un contrat. Dans ce cas, il faut :

- Eclater la ligne par le **[traitement de fractionnement des apports](https://wiki.atys.analys-informatique.com/doku.php?id=wiki:docs_en_cours:tt_fractionnement_apports)**
- Puis, affecter le contrat sur la ligne de reliquat par le **traitement d'affectation des contrats** décrit ci-dessous.

## **Traitement d'affectation / désaffectation des contrats**

Traitement → Divers → Opérations pièces → Affectation désaffectation automatique des contrats

Ouvrir la liste requête, afin de **sélectionner l'opération à effectuer** parmi les différentes propositions :

Last<br>update: update:<br>2023/05/11 wiki:docs\_en\_cours:tt\_affectation\_auto\_des\_contrats https://wiki.atys.analys-informatique.com/doku.php?id=wiki:docs\_en\_cours:tt\_affectation\_auto\_des\_contrats 10:12

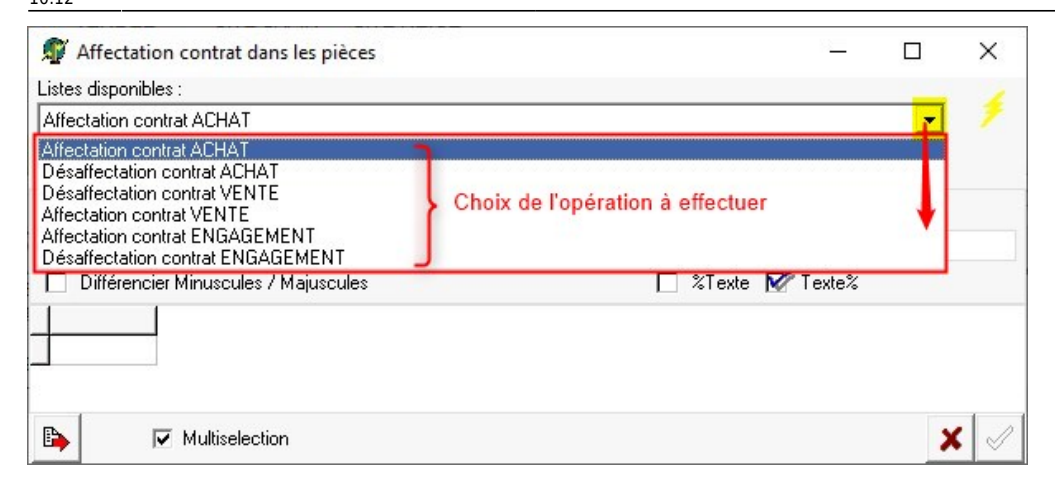

Les fenêtres de sélection sont très similaires. Nous prendrons, ici, l'exemple de l'affectation de contrat d'achat.

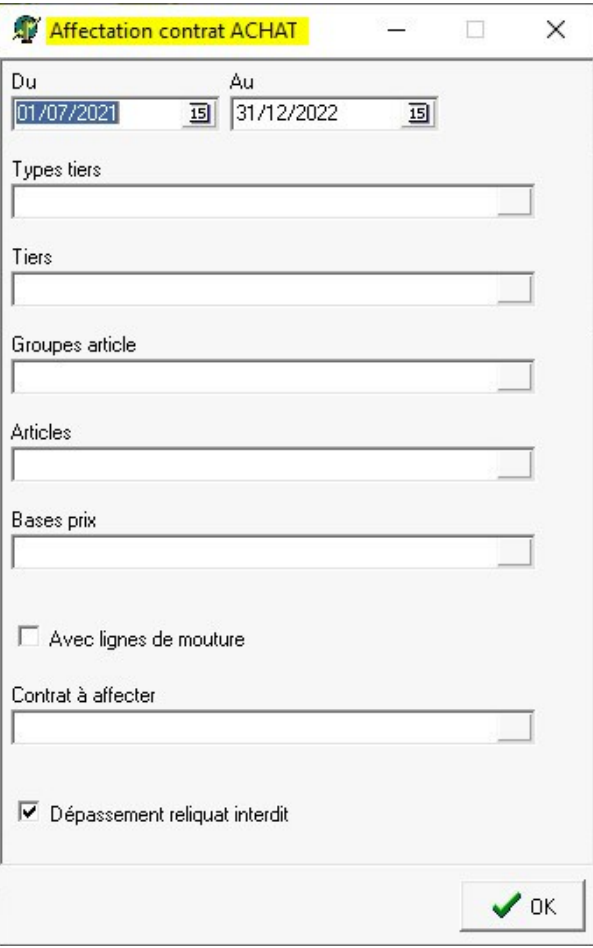

- **Du… Au…** Dates de début et fin des bons d'apports ou de sortie, à prendre en compte lors de l'affectation.
- **Types tiers / Tiers / Groupes articles / Articles**
	- Filtres de sélection (multi-sélect)
- **Bases prix** Sélection sur les bases prix stockées dans la ligne, au moment de la saisie de l'apport (multi-sélect).
- **Avec lignes de moutures**
	- Si coché, alors les lignes de mouture, associées aux lignes de brasserie, seront affichées.
- **Contrat à affecter**

Possibilité de choisir **UN** contrat unique pour affectation.

Si aucun contrat n'est choisi alors le traitement affectera en rafale, tous les mouvements de la sélection, sur les contrats éligibles en fonction des critères paramétrés pour la société.

- **Dépassement reliquat interdit**
	- o Si coché, alors le dépassement du reliquat de contrat ne sera **pas autorisé**.
	- o Si décoché, alors le dépassement du reliquat de contrat sera **autorisé**.

Une liste de lignes de mouvements, entrées ou sorties suivant les sélections choisies, s'affiche. Choisir une ou plusieurs ou toutes les lignes proposées.

Les **contrats d'achat s'affectent en fonction de certains critères paramétrables selon les besoins (contacter Analys) et des dates de livraison prévues**, comparées aux dates de pièce des bons d'apport sélectionnés.

Chaque ligne de mouvement sera **découpée en plusieurs lignes**, si nécessaire, pour satisfaire à l'affectation, au kilo près, des contrats sur les mouvements. Il est possible de paramétrer un pourcentage de dépassement autorisé (Contacter Analys).

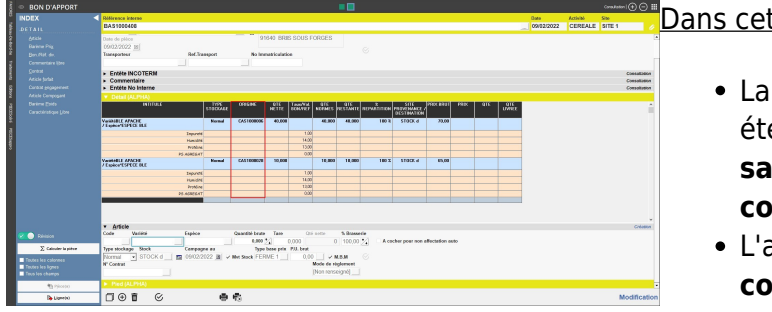

### t exemple :

- ligne de 50 T du bon d'apport initial a é **divisée en deux lignes pour satisfaire les quantités contractualisées**.
- affectation se fait tout d'abord sur le **contrat d'achat le plus ancien et complété ensuite par le(s) contrat(s) plus récent(s)**

Toujours dans cet exemple, si l'on fait un traitement de désaffectation des contrats, la pièce conservera les deux lignes liées au découpage précédent.

#### From: <https://wiki.atys.analys-informatique.com/> - **Wiki Atys**

Permanent link: **[https://wiki.atys.analys-informatique.com/doku.php?id=wiki:docs\\_en\\_cours:tt\\_affectation\\_auto\\_des\\_contrats](https://wiki.atys.analys-informatique.com/doku.php?id=wiki:docs_en_cours:tt_affectation_auto_des_contrats)**

Last update: **2023/05/11 10:12**